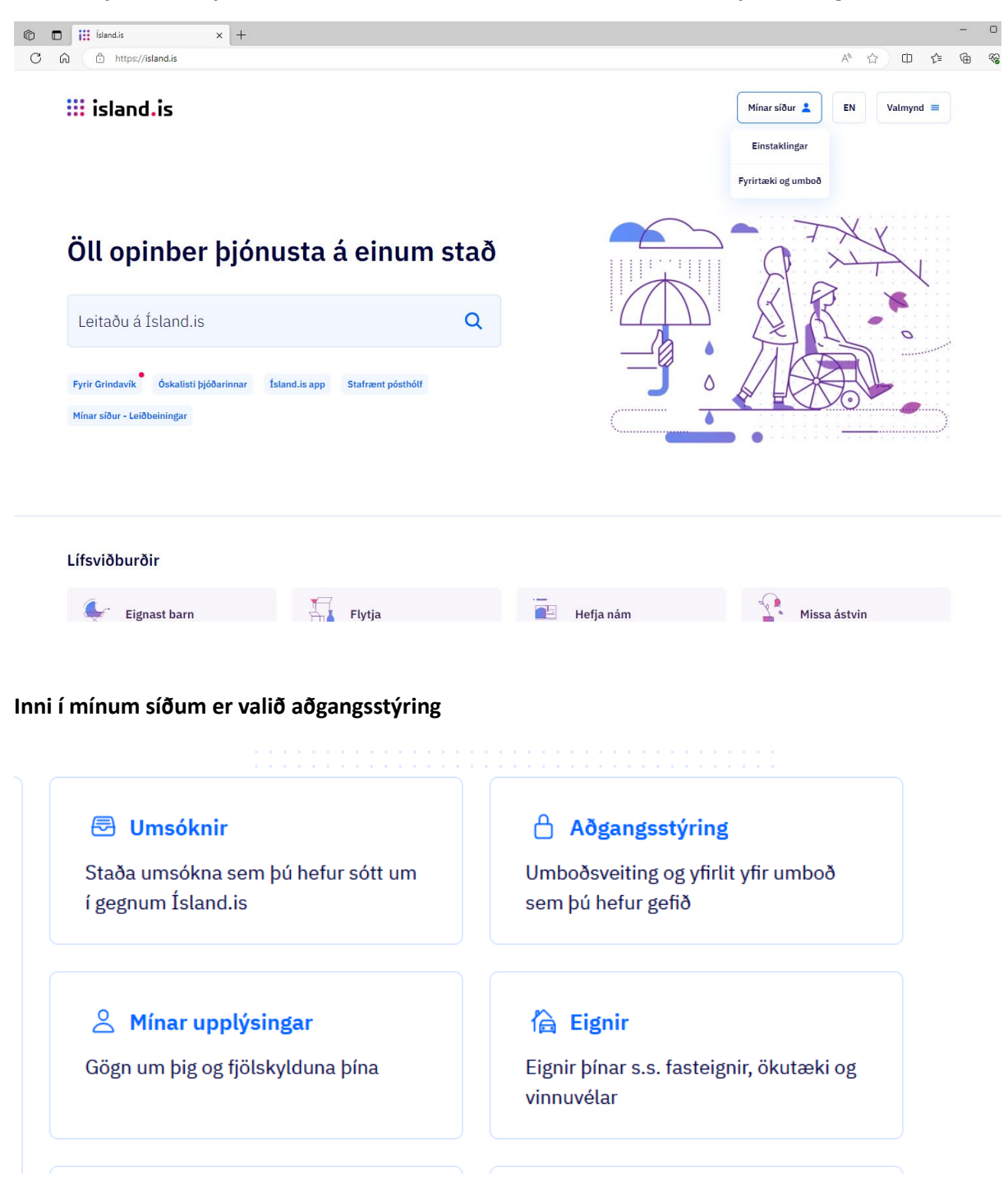

**Farið inn á island.is og skráð sig inn á mínar síður. Þar er valið einstaklingar ef einstaklingur er**  skráður fyrir bát/skipi sem á að nota í tilboðsmarkaðinn annars er valið fyrirtæki og umboð.

**Inni í aðgangsstýringuni er Fiskistofa valin í fle�glugga og síðan ýt á hnappinn skrá nýt umboð**

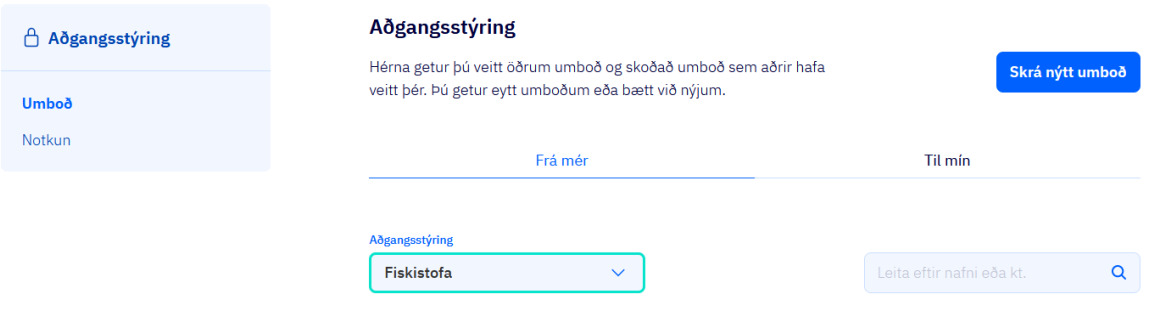

Næsta er kennitala aðila sem á að veita umboð skráð og ýtt á hnappinn velja réttindi.

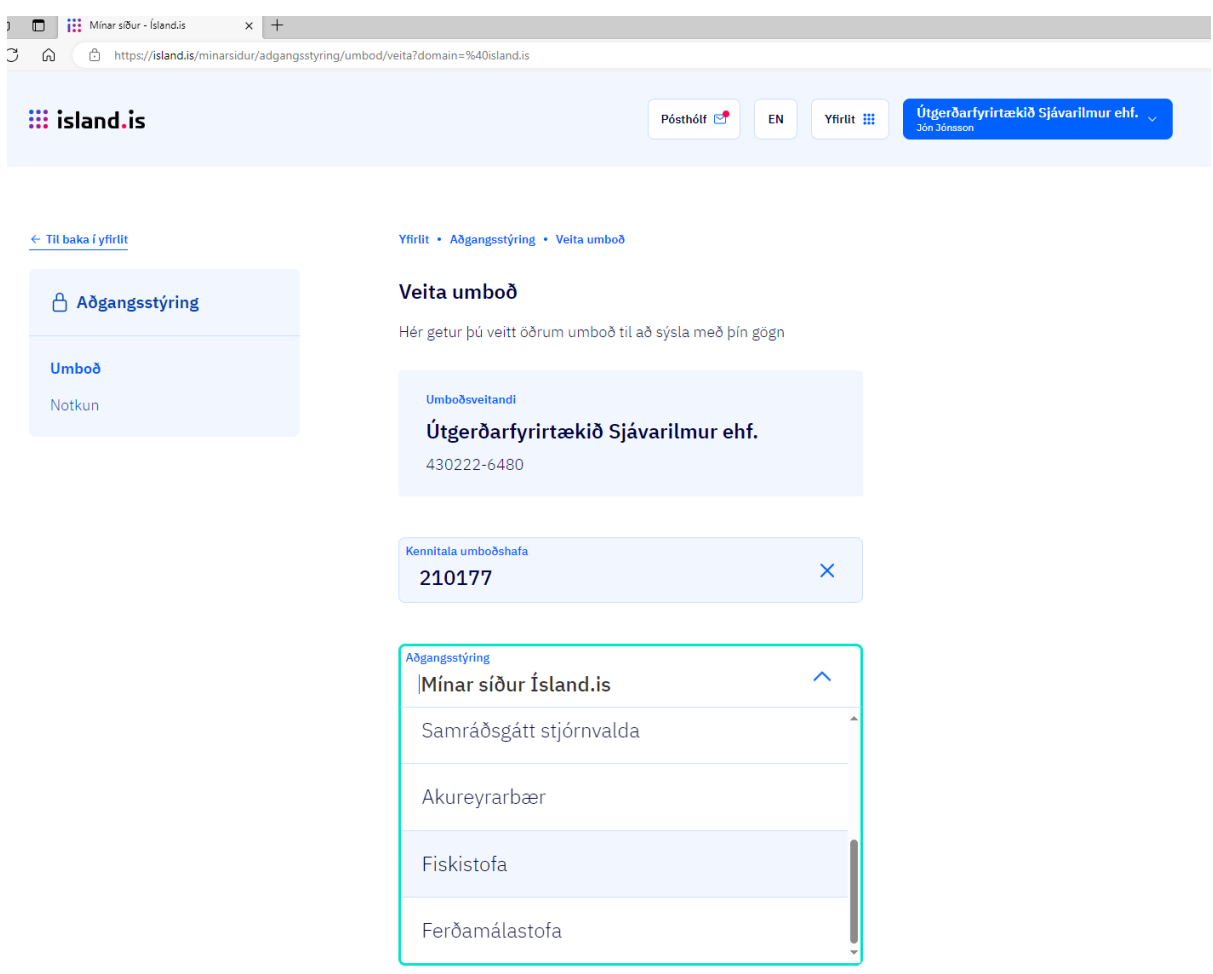

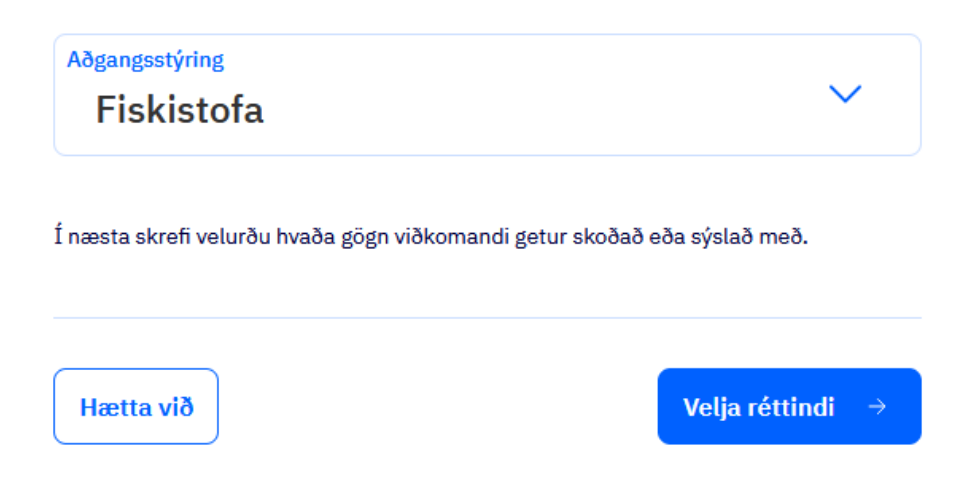

**Þegar komið er á næstu síðu er merkt í kassa við Tilboðsmarkaður, valið hversu lengi umboðið á að**  gilda og ýtt á hnappinn Skrá nýtt umboð.

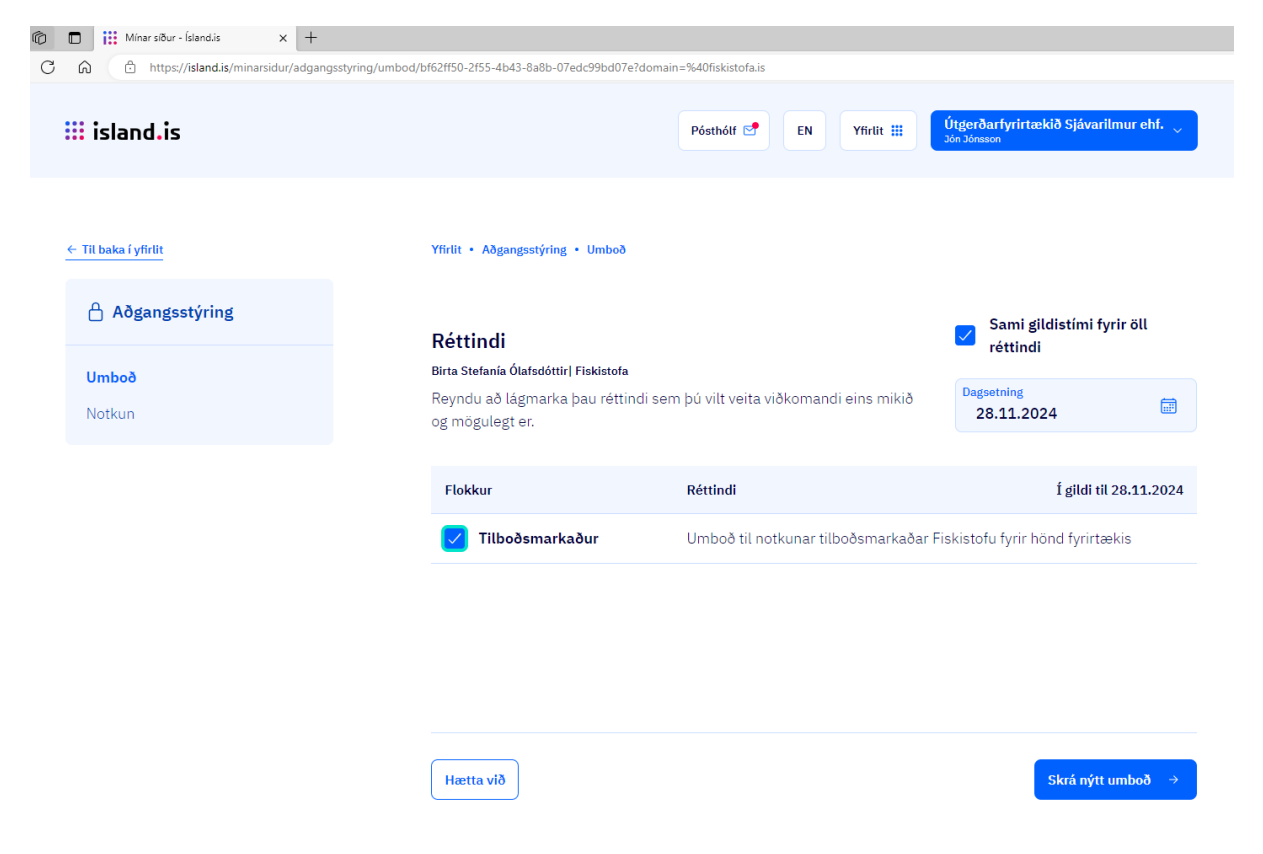

**Á næstu síðu er svo valið hnappinn Staðfesta.** 

Aðgangsstýring

## Þú ert að veita umboð

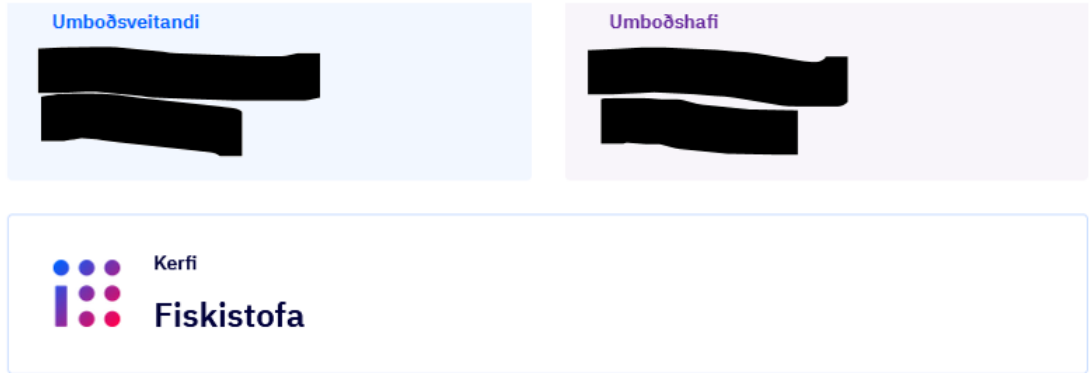

## **Réttindi**

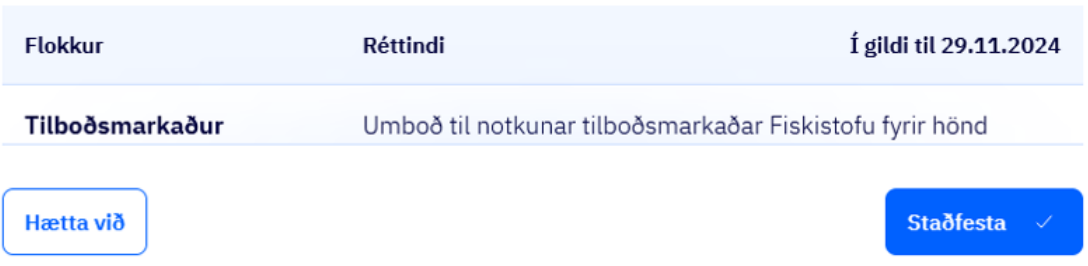

Nú ætti umboðið að vera tilbúið. Ef ekki gengur að veita umboð eða ef einhver vandamál koma upp við að skrá umboð er gott að hafa samband í gegnum póstfang stofnunarinnar. fiskistofa@fiskistofa.is